# Edexcel Online Approvals Traineeships

**For further information visit our support page:**

[www.pearsonwbl.edexcel.com/our-support](http://pearsonwbl.edexcel.com/our-support/Pages/default.aspx)

### **Contents**

*Please note – clicking on any of the individual sections below will automatically direct you to the relevant page number.* 

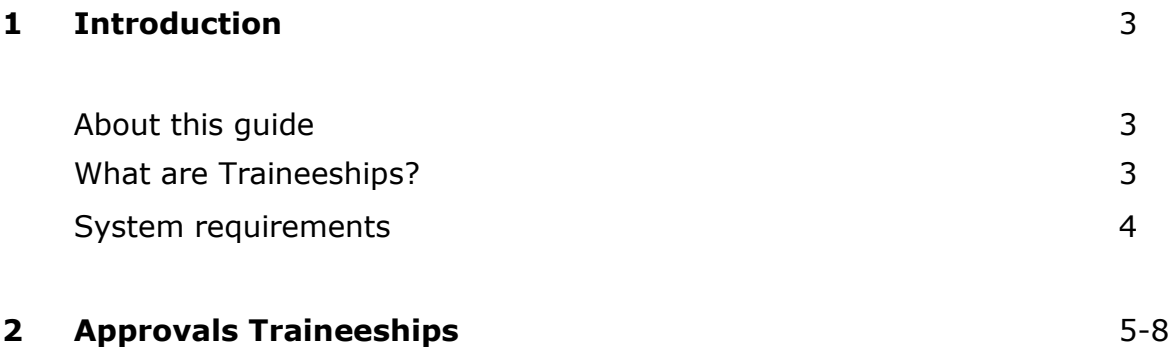

### <span id="page-2-0"></span>**1. Introduction**

#### **About this guide**

The purpose of this user guide is to help you understand and operate Edexcel Online. The user guide is written for centre staff and makes the following assumptions:

- You know how to use a personal computer
- You are familiar with Microsoft Window operating system
- The computer you are using meets system requirements

#### **What are Traineeships?**

Traineeships are part of the same family as Apprenticeships and for 16-19 year olds can also be part of a Study Programme. They are designed for young people who want a job but need employability training, with a high quality work experience placement at the core and work preparation training. The majority will also require further English and/or Maths.

Traineeships are available for young people aged 16-24 and for young people with Learning Difficulty assessment up to the age of 25. The duration of Traineeships will be a maximum of 6 months. The aim of Traineeships from Pearson is to secure young people progression into an Apprenticeship or into a sustainable job as quickly as possible.

Traineeships from Pearson are designed to enable learners to progress rapidly to employment or an Apprenticeship. They are comprised of three components:

- Work placement
- Work preparation training
- English and Maths

Traineeships are credit based and you will find behind each component part there are a variety of accredited units, qualifications and resources. Based on individual requirements your centre can opt to buy the appropriate credit package needed to build a personalised traineeship programme.

The traineeships from Pearson product is powered using the Skilled for Life technology.

#### <span id="page-3-0"></span>**System requirements**

**Cookies:** This Pearson website stores cookies on your computer. They help the site work better for you, and let us understand how our visitors use the site so that we can keep improving it for you. If you login, we assume you are happy to accept the site's usage of cookies.

**Browser Requirements:** Firefox, Google Chrome, Safari and Internet Explorer.

**Pre-requisites:** Adobe Acrobat Reader and Microsoft Excel (Our site uses Adobe Acrobat and Microsoft Office files to output certain reports. Depending on what system you are using, you may need to install this software.

**Java Scripting:** In order to use our Website, your Web browser must be configured to use "Java Scripting."

**Pop-Up Windows:** Our site uses pop-up windows to enhance your browsing experience. Please turn off any software that disables such windows or configure them so Edexcel is a trusted website.

**Data Protection:** Edexcel Online provides access to sensitive and personal information covered by the Data Protection Act. You must access and use this information for Edexcel business purposes only. Improper use of personal information is an offence under the Data Protection Act.

## <span id="page-4-0"></span>**2. Approvals Traineeships**

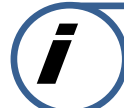

#### **This section explains how to gain Approval against a Traineeship on Edexcel Online.**

This part of the user guide makes the following assumptions:

- You have been given an EOL login.
- You have administration rights to gain Approval for Edexcel programmes.
- You are currently running BTEC qualifications at Level 2 to gain instant approval via Edexcel Online.

#### **Step 1**

On the left hand side menu, click the drop down box **Select Qualification**.

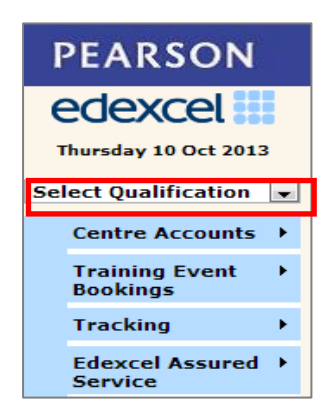

#### **Step 2**

From the menu, select **Skilled for Life & Traineeship** option.

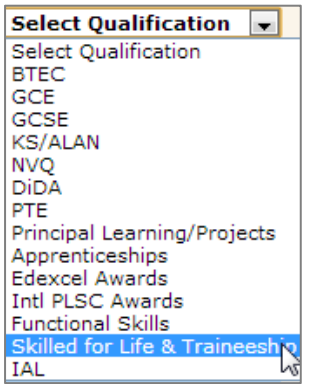

#### **Step 3**

Navigate your way through the menu on the left hand side of the screen and select **Approvals** then select **Create new**.

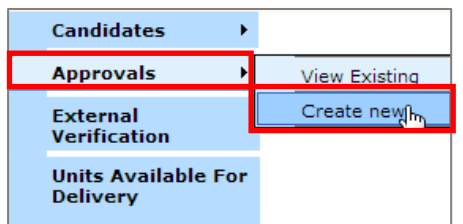

#### **Step 4**

Select the **Qualification Type** from the drop down menu you want to gain approval for.

Select the **Sector** for the qualification from the drop down menu you want to gain approval for.

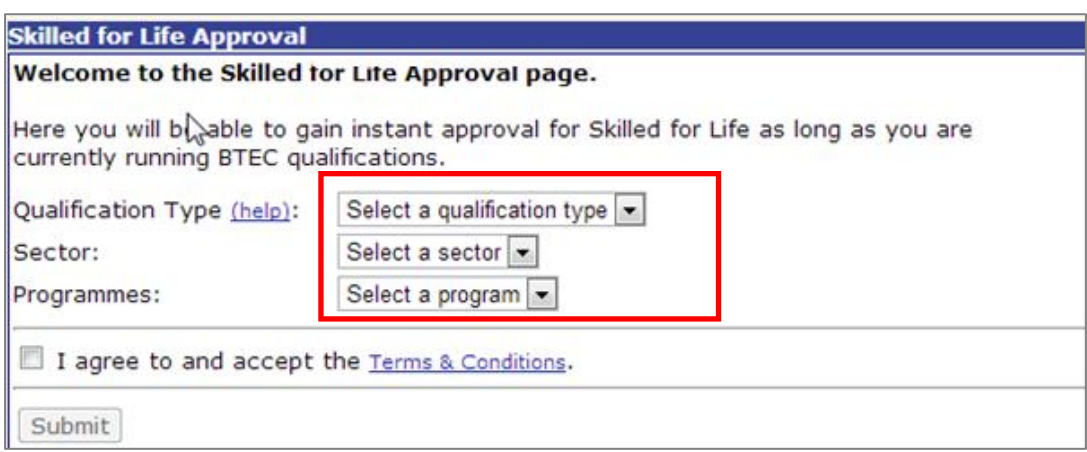

Once you have selected the Skilled for Life package you want to gain approval for a screen will appear showing the title and level of the programmes.

If correct tick box to agree to terms and conditions and select **Submit.**

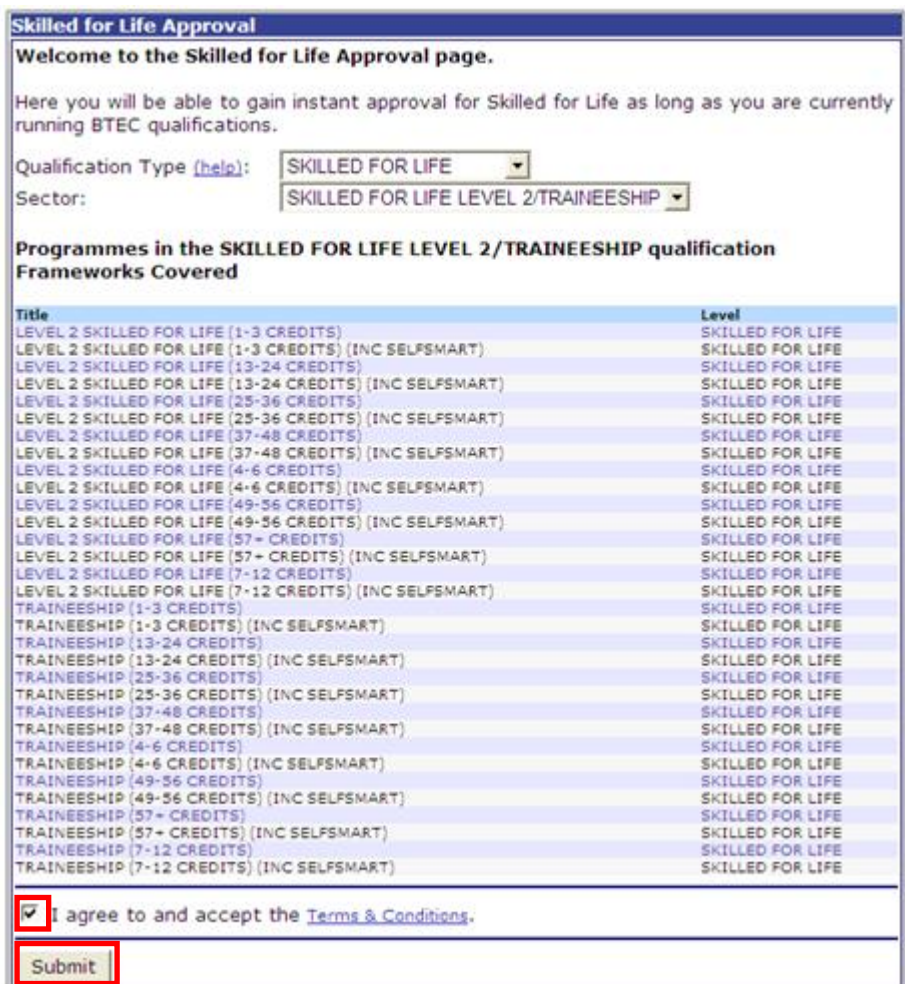

#### **Step 5**

A screen will appear confirming you have been auto approved to run the requested programmes. An email is also sent to your Edexcel Online Mailbox containing a confirmation report.

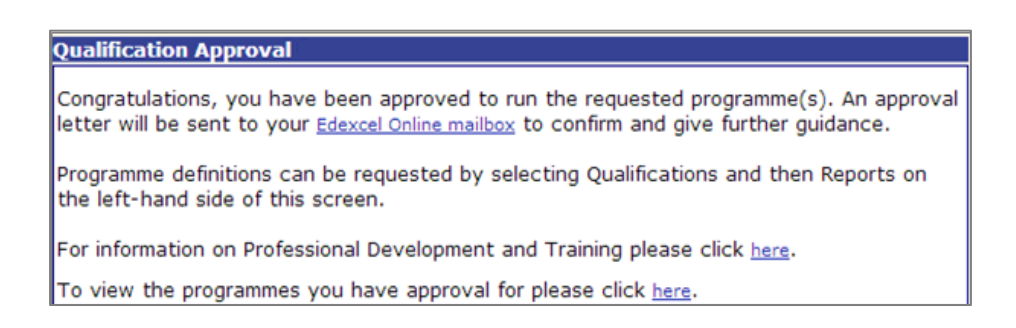

The Confirmation Report will also contain an Approval Letter that can be kept for your own records.

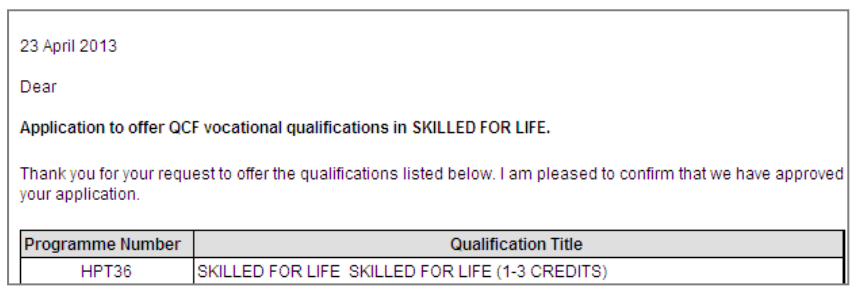

Traineeships will now be approved along with Level 2 Skilled for Life allowing you to choose which product you require when registering candidates.

If your centre does not have auto approval to run this programme the following screen will appear.

You will need to ring the Account Services Team for further details and assistance.

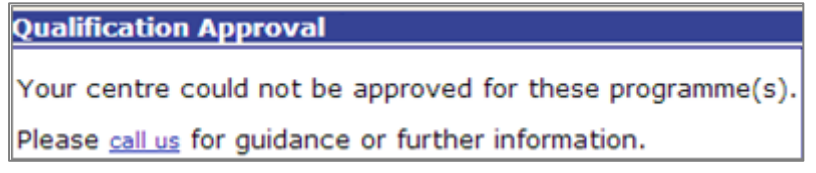